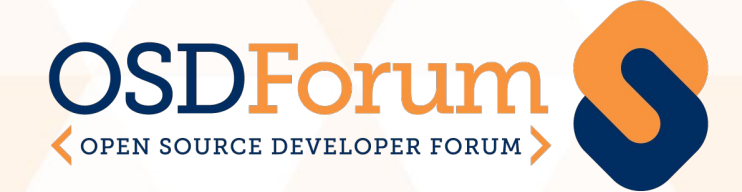

## **Speaker Guide**

August 2020

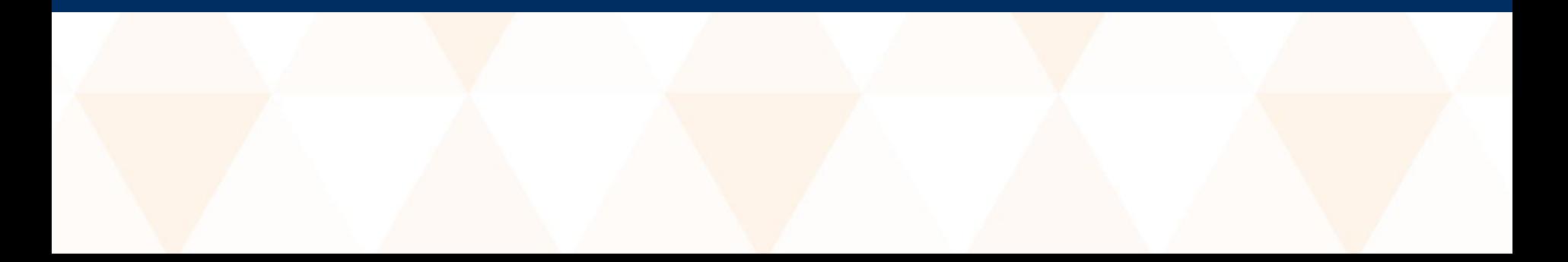

### **Presenting at OSDForum**

The OSDForum team is here to support you and make your speaking experience as positive, stress-free, and technically smooth as possible.

- The conference platform is Swapcard (swapcard.com).
- Each talk is a Zoom meeting that is live-streamed into the platform.
- Please plan to leave some time at the end of your talk to answer questions from the viewers. Attendees will type questions into the Q&A feed.
- During the event, an AV technician will communicate with speakers and tell you when it's time to start your session (and handle any technical issues that come up).
- We will send details about how to interact with the platform and conference staff during the event.
- Feel free to ask questions during your tech-check session on September 2, or by sending email to events-info@eclipse.org.

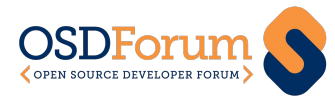

#### **Presenter Environment & Best Practices**

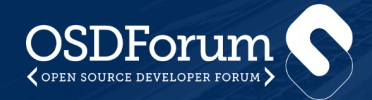

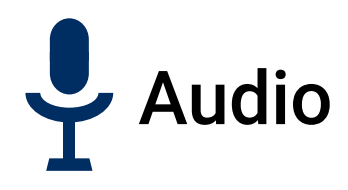

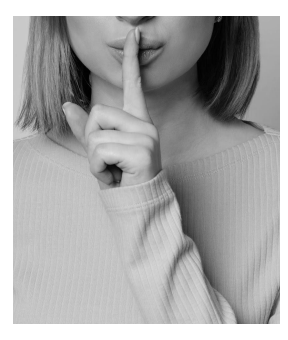

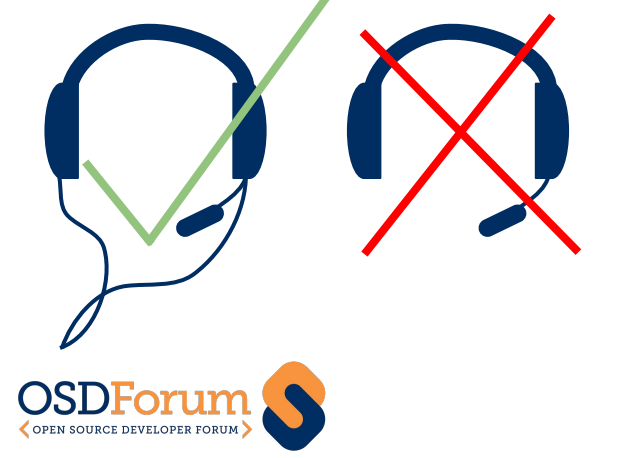

- ⬢ Choose a quiet location. Ensure that no major household appliances are running and near you when you present
	- Example: A running washing machine off camera will be picked up much more than anticipated and add a tremendous amount of noise to your stream or recording
- If using an outboard or desktop microphone, ensure that it is NOT positioned near any of the exhaust vents of your computer.
- Normally a wired mic, even one that is a part of a pair of headphones, will be superior to the built-in mic on your laptop.
- If possible, please try to steer clear of using wireless mics, such as using the mic from a pair of AirPods. There is a latency issue, as well introducing battery and connectivity variables to your presentation
- If you want to upgrade your audio equipment, please see the Presenter Equipment Recommendations on [page 8](#page-8-0).

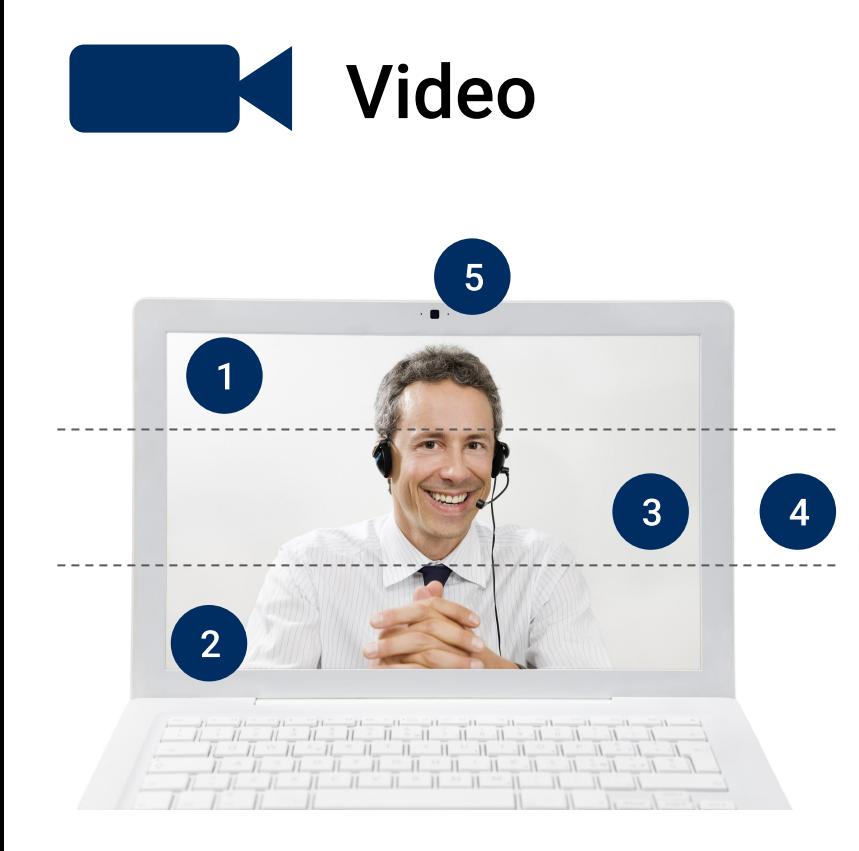

**1)** Choose a simple background, with few distractions. A blank wall is most preferred.

**2)** Keep your attire simple. A plain, solid color will keep the focus on you and your content.

**3)** Place your camera at eye level (prop up your laptop if necessary), and sit far enough back to avoid distortion.

**4)** Use the "rule of thirds." If you break your frame into thirds with horizontal lines, your eyes should be around the intersection of the top and middle third. Your entire head should be visible in the frame.

**5)** Position the preview window of yourself as close to the location of your physical webcam as possible to encourage your eyes to focus on the lens, and look directly into the camera when speaking.

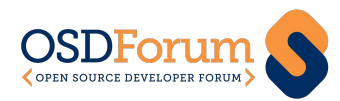

# **Example 2 Video Continued**

- If you present with items behind you that have strong horizontal or vertical lines, like a bookcase, try to align the borders of your screen with the background lines.
- ⬢ If possible, use a chair that isn't visible behind you. A high-back chair showing behind or above your head can be distracting.
- Remove any light sources that would be behind you, so as to avoid backlighting.
- ⬢ If possible, have a light source in front of you, to add illumination to your face.
- For more tips on how to deliver a successful talk, please view this [article](https://medium.com/shiftconf/how-to-prep-for-speaking-at-a-virtual-conference-2bb4ecfc0d30).
- If you are pre-recording your talk, you want a seamless transition to the live Q&A portion. A good way to achieve this is to wear the same shirt and use the same setup (lighting, background, etc.) for both the recording and the Q&A session.
- For more information on how to pre-record talks, please visit this [website](https://support.zoom.us/hc/en-us/articles/201362473-Local-Recording).
- If possible, utilize two screens to ensure you have enough space for screen sharing, notes, chat, Q&A, etc.
- ⬢ If you want to upgrade your audio equipment, please see the Presenter Equipment Recommendations on [page 8](#page-8-0).

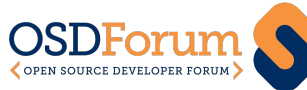

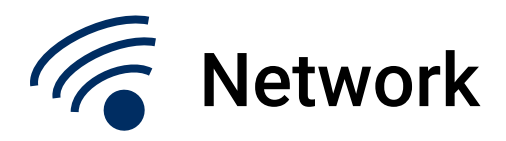

- Ensure no one in your household is competing for bandwidth during your presentation.
- If available, choose a wired connection rather than wi-fi.
- ⬢ Close unnecessary applications that may run on your laptop/computer as they may impact internet speed/bandwidth as well as pop up with notifications if you're screen sharing.

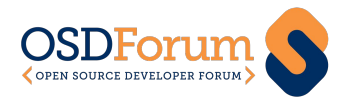

# **Presentation**

- If you'll be working from a presentation, be sure to keep your slide content large and high contrastthis is really important for readability as screen sizes vary greatly.
- Present with energy and animation. By speaking too slowly or with a monotone voice your audience may disengage and tune you out.
- ⬢ Engage your participants by crafting your presentation to have the audience contribute using the session Q&A and chat available in Swapcard.
- Due to potential delays and sound issues, keep animations and video sharing to a minimum during your presentation.
- If you will be sharing your screen as part of your presentations, practice ahead of time. This quide [from Zoom](https://support.zoom.us/hc/en-us/articles/201362153-Sharing-your-screen) has some excellent tips.

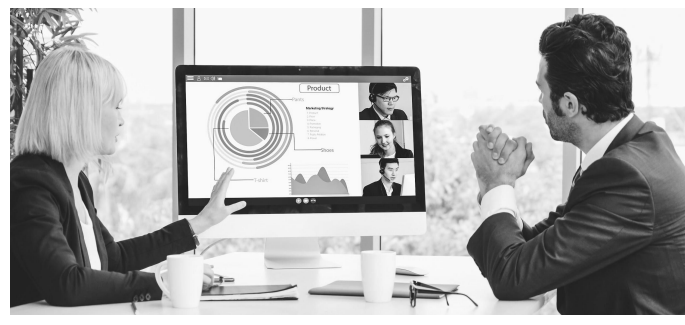

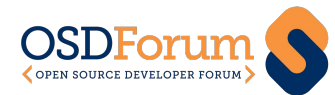

### <span id="page-8-0"></span>**Presenter Equipment Recommendations**

If you want to upgrade any of your equipment for your presentations (either pre-recorded or live) here are our recommendations. Please feel free to reach out to David Spitzer, [david@meetgreen.com](mailto:david@meetgreen.com), for further recommendations or other speaker AV needs.

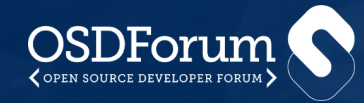

### Webcam

A standalone webcam will elevate your video quality tremendously. In addition, the onboard mic included with either of the options below will be a nice upgrade to your earphone or built-in computer mic.

- ⬢ Absolute best Logitech Brio 4k <https://amzn.to/2Y1sfDe>
- ⬢ Good alternative 1080p Logitech C920 <https://amzn.to/2PTyncw>

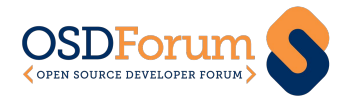

### **Standalone Mic**

If you want the best quality audio to help you shine alongside a webcam, consider investing in a standalone microphone.

- Fifine streaming microphone decent option <https://amzn.to/2CrvWdU>
- Blue Snowball  $iCE$  name brand higher end <https://amzn.to/2Fhje2m>

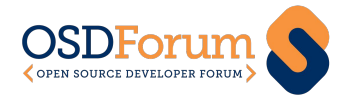

### Lighting

Investing in great lighting, like this simple ring light, can help make your presentation significantly more professional.

iXunGo - ring light

<https://amzn.to/33YL2mt>

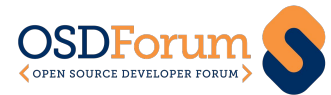

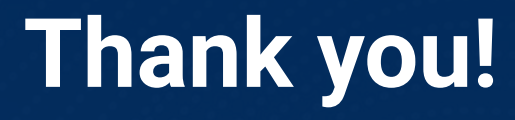

Join the conversation:

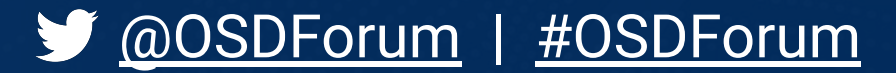

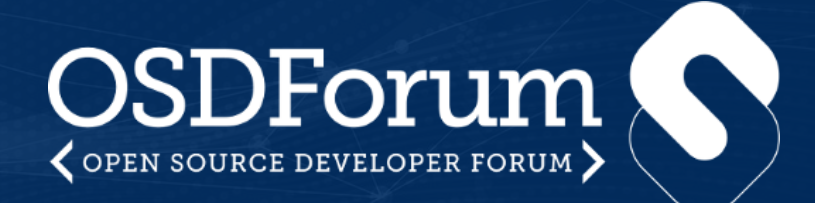